## **Eine Erkennung teilen**

Veröffentlicht: 2024-01-31

Sie können die URL von einer Erkennungsdetailseite an andere Benutzer des ExtraHop-Systems senden.

- 1. Loggen Sie sich in das ExtraHop-System ein über https://<extrahop-hostname-or-IPaddress>.
- 2. Klicken Sie oben auf der Seite auf **Erkennungen**.
- 3. Suchen Sie die Erkennung, die Sie teilen möchten, und klicken Sie dann auf den Erkennungstitel.
- 4. Kopieren Sie oben im Browser die gesamte URL.

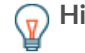

**T** Hinweisilen Sie eine PDF-Datei der Erkennungsdetailseite, indem Sie auf das PDF-Symbol in der oberen rechten Ecke der Seite klicken.

## **Nächste Schritte**

• [Erstellen Sie eine Regel für Erkennungsbenachrichtigungen](https://docs.extrahop.com/de/9.5/detections-create-notification-rule) E um E-Mail-Benachrichtigungen über eine Erkennung zu erhalten.